# **Input and Interaction**

Fall 20219/21/2021 Kyoung Shin Park Computer Engineering Dankook University

### **Overview**

- **n** Introduce the basic input devices
	- **Physical input devices** 
		- **n** Mouse, Keyboard, Trackball
	- **Logical input devices** 
		- String, Locator, Pick, Choice, Valuators, Stroke device

#### nput modes

- **Request mode**
- Sample mode
- **Exent mode**
- GLUT Devices & Event-driven programming
	- mouse, keyboard, menu, joystick, tablet, ..

### **Interaction**

**D** One of the major advances in computer technology is that users can interact using computer screens.

#### nteraction

- The user takes action through an interactive device such as a mouse.
- The computer detects user input.
- The program changes it state in response to this input.
- $\blacksquare$  The program displays this new status.
- The users sees the changed display.
- $\blacksquare$  The processes in which the user reacts to this change are repeated.

# **Graphical Input**

- n Input devices can be described either by
	- **Physical properties** 
		- **n** Mouse, Keyboard, Trackball
	- **Logical properties** 
		- **n** Characterized by upper interface with application program, not by physical characteristics
- nput modes
	- **The way an input device provides an input to an application** program can be described as a **measurement** process and device **trigger**.
		- Request mode
		- Sample mode
		- **Exent mode**

# **Physical Input Devices**

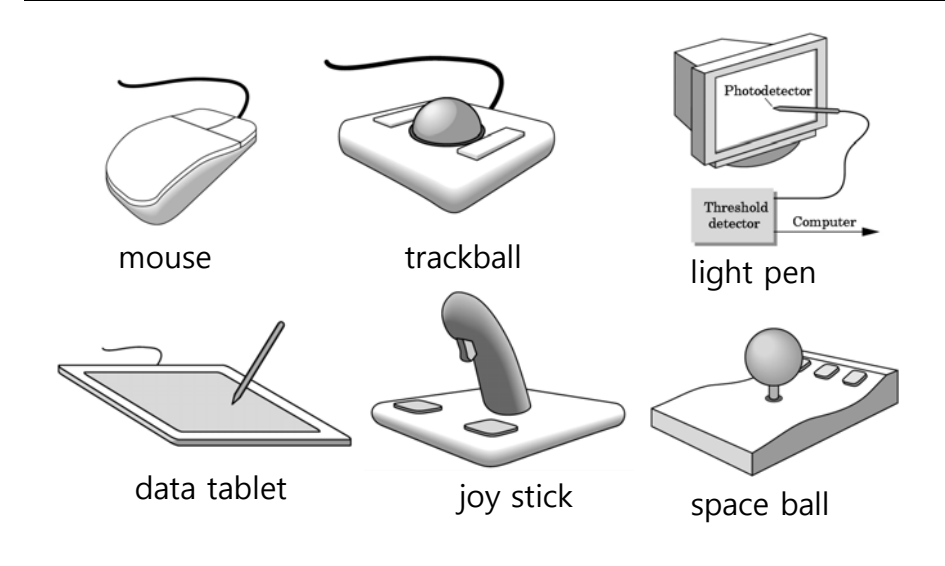

# **Physical Input Devices**

#### **D** Physical input devices

- **Pointing devices** 
	- a Allows the user to point to a location on the screen
	- In most cases, the user has more than one button to send a signal or interrupt to the computer.
	- Mouse, trackball, tablet, lightpen, joystick, spaceball
- **Keyboard devices** 
	- a A device that returns a character code to a program
	- n Keyboard

# **Relative Positioning Device Logical Input Devices**

- **D** Devices such as the data tablet return a position directly to the operating system
- □ Devices such as the mouse, trackball, and joy stick return incremental inputs (or velocities) to the operating system
	- **Must integrate these inputs to obtain an absolute position** 
		- **n** Rotation of cylinders in mouse
		- Roll of trackball
		- **Difficult to obtain absolute position**
		- Gan get variable sensitivity

- String device keyboard
	- **Provide ASCII strings of characters to the program**
- **□** Locator device mouse, trackball
	- **Provide real world coordinate position to the program**
- □ Pick device mouse button, gun
	- Return the object's identifier(ID) to the program
- Choice device widgets, function keys, mouse button
	- Let the user choose one of the options (menu)
- u Valuators slide bars, joystick, dial
	- Provide analog input (range of value) to the program
- **□** Stroke mouse drag
	- Return array of positions

# **Input Modes**

- Input devices contain a **trigger** which can be used to send a signal to the operating system
	- **Button on mouse**
	- **Pressing or releasing a key**
- When triggered, input devices return information (their **measure**) to the system
	- **Mouse returns position information**
	- **Keyboard returns ASCII code**

# **Request Mode**

- In request mode, input measurement are not returned to the program until the user triggers the device.
- Standard for typical non-GUI program requiring character input
	- **For example, when the C program's scanf function is used, the** program stops while waiting for the terminal to type a character. Then, you can type and edit until you hit the enterkey(trigger).

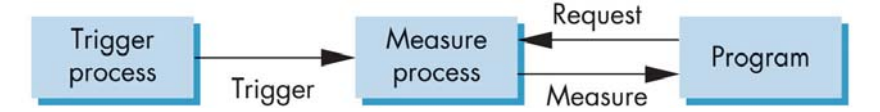

# **Sample Mode**

- Sample mode provides immediate input measures. As soon as the program encounters a function call, the measurement is returned. Therefore, no trigger is required.
- **Example: getc function in C program**

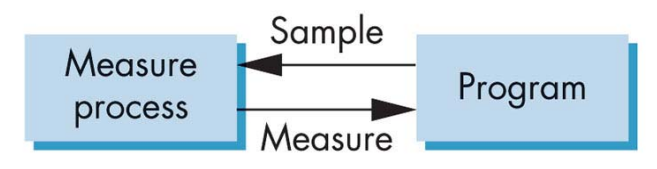

# **Event Mode**

- **D** Most systems have more than one input device, each of which can be triggered at an arbitrary time by a user.
- Each trigger generates an **event** whose measure is put in an **event queue** which can be examined by the user program.
- Use the callback function for a specific event.

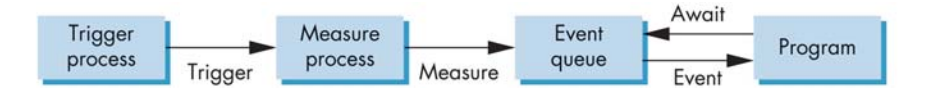

# **Event Types**

- Window window resize, expose, iconify
- Keyboard press and release a key
- Mouse click one or more mouse button
- Motion move mouse
- Idle no event (define what should be done if no other event is in queue)

# **Programming Event-Driven Input**

- Programming interface for **event-driven input**
- Define a **callback function** for each type of event the graphics system recognizes
- This user-supplied function is executed when the event occurs
- GLUT example, the callback function for mouse event is specified through glutMouseFunc(mouse) in the main function.

void mouse(int button, int state, int x, int y)

### **GLUT Devices**

#### ■ Keyboard

- "normal" keys
- "special" keys
- Mouse
	- Position
	- **buttons**
- **D** Joystick
- n Tablet
- Dial/button box
- Spaceball

# **GLUT Keyboard Functions**

- **g** glutKeyboardFunc(func)
	- Called when the ACII 'character' key is pressed
- glutSpecialFunc(func)
	- Called when the 'special' key is pressed
- **g** glutKeyboardUpFunc(func)
	- Called when the ACII 'character' key is released
- glutSpecialUpFunc(func)
	- Called when the 'special' key is released
- glutGetModifiers()
	- Indicate the Shift, Control, Alt keys status when an event occurs
- glutIgnoreKeyRepeat(val)
	- **Tell GLUT to ignore automatic keyboard repeat**

# **GLUT Keyboard Event Callback**

- void keyboard(unsigned char key, int x, int y)
	- **Specify the handling of keyboard**
	- The key argument is the designated as ACII character code
	- The x, y arguments are the position of the mouse when the key is pressed

```
void keyboard(unsigned char key, int x, int y) {
 switch (key): /* q-key exits the program */
  {
    case 'q':
       exit(0);
  }
```
# **GLUT Special Key**

#### GLUT special key

**}**

- GLUT\_KEY\_{F1,F2..,F12}
- GLUT\_KEY\_{UP,DOWN,LEFT,RIGHT} arrow key
- GLUT\_KEY\_{PAGE\_UP,PAGE\_DOWN,HOME,END,INSERT}

```
void specialkey(int key, int x, int y) {
  switch(key) {
    case GLUT_KEY_F1:
            red = 1.0; green = 0.0; blue = 0.0; break;
    case GLUT_KEY_F2:
            …
```
# **GLUT Modifier Key**

**}**

- int glutGetModifiers(void) to check if the CTRL, ALT, SHIFT modifier keys are pressed.
	- GLUT\_ACTIVE\_SHIFT SHIFT key (or Caps Locked)
	- GLUT ACTIVE CTRL
	- **GLUT ACTIVE ALT**

```
void keyboard(unsigned char key, int x, int y) {
    if (key == 27) /* ESC-key exits the program */
     exit(0);
    else if (key =='r') {
     int mod = glutGetModifier();
     if (mod == GLUT_ACTIVE_CTRL)
       red = 0.0;
      else
       red = 1.0;
    }
  }
```
# **GLUT Mouse Functions**

- **g** glutMouseFunc(void(\*func)(int button, int state, int x, int y))
	- Called when the mouse button is pressed
- glutMotionFunc(void(\*func)(int x, int y))
	- **Called when the mouse moves while the button is pressed**
- □ glutPassiveMotionFunc(void (\*func)(int x, int y))
	- **Called when the mouse button is moved without being pressed**

# **GLUT Mouse Event Callback**

void mouse(int button, int state, int x, int y)

- The button argument is GLUT\_LEFT\_BUTTON, GLUT\_MIDDLE\_BUTTON, GLUT\_RIGHT\_BUTTON
- The state argument is GLUT\_DOWN (when mouse button is pressed) or GLUT UP (when mouse button is released)
- The x, y arguments are the position of the mouse when the mouse button is pressed or released (in GLUT window coordinates)

#### **void mouse(int button, int state, int x, int y) {**

# **GLUT Motion Event Callback**

#### void motion(int x, int y)

The x, y arguments are the latest mouse position (in GLUT window coordinates)

#### **void motion(int x, int y) {**

**}**

**…**

# **Mouse Positioning**

**… }**

- **D** The GLUT screen coordinate increase the origin to the top-left corner,  $x+$  to the right and  $y+$  to the bottom by 1 pixel.
- In OpenGL, the 2D drawing coordinate has the origin at the bottom-left corner,  $x+$  is increasing to the right, y+ is increasing upwards.

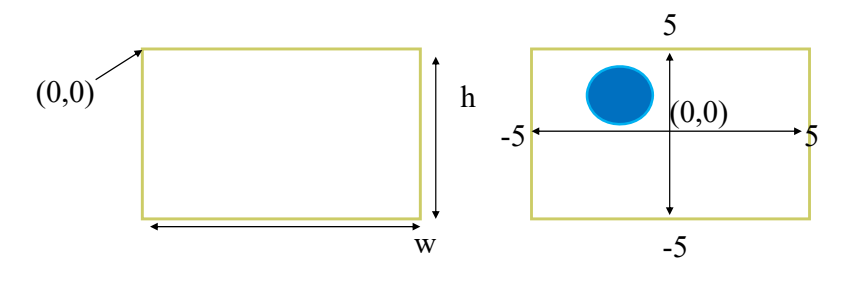

# **Drawing geo at cursor location**

```
void mouse(int button, int state, int x, int y) {
  if(button==GLUT_RIGHT_BUTTON && state==GLUT_DOWN)
      exit(0);
   if(button==GLUT_LEFT_BUTTON && state==GLUT_DOWN)
      g_mousemove = true;
   else if(button==GLUT_LEFT_BUTTON && state==GLUT_UP)
      g_mousemove = false;
}
void motion(int mx, int my) {
  int w = q|utGet(GLUTWINDOWWIDTH);int h = glutGet(GLUT_WINDOW_HEIGHT);
   float x = (float) 10 * (mx - w*0.5) / w; // 0~600(x+right) => -5~5(x+
right) 
  float y = (float) 10 * (h*0.5 - my) / h; // 0~600(y+down) => x -5~5(y+ up)
   if (g_mousemove) {
     geo->setPosition(glm::vec3(x, y, 0));
   }
   glutPostRedisplay();
}
```
# **If both a mouse button and ALT key are pressed**

```
void mouse(int button, int state, int x, int y)
{
   specialKey = glutGetModifiers();
   if((state==GLUT_DOWN)&&(specialKey == GLUT_ACTIVE_ALT))
        {
        if (button == GLUT_LEFT_BUTTON) {
                red = 1.0; green = 0.0, blue = 0.0;
        }
        else if (button = GLUT_MIDDLE_BUTTON){
                red = 0.0; green = 1.0, blue = 0.0;
        }
        …}
```
# **Idle Callback**

- **n** glutIdleFunc(void (\*func)(void)) callback is executed when there is no event.
- a Idle is used for animation, e.g. rotating square **void idle() { /\* change something \*/**

```
t += dtglutPostRedisplay();
```
**}**

**}**

```
void display() {
   glClear();
/* draw something that depends on t */
   glutSwapBuffers();
```
Idle's default callback function is NULL.

# **The display callback**

- **D** The display callback is executed whenever GLUT determines that the window should be refreshed, for example
	- **Notal** When the window is first opened
	- **Notal** When the window is reshaped
	- **Notaklar** When a window is exposed
	- When the user program decides it wants to change the display
- Every GLUT program must have **glutDisplayFunc(display)**.

# **glutPostRedisplay**

- Many events may invoke the display callback function
	- Can lead to multiple executions of the display callback on a single pass through the event loop
- **D** We can avoid this problem by instead using **<sup>g</sup>lutPostRedisplay()** which sets a flag.
- **O** GLUT checks to see if the flag is set at the end of the event loop
- If set then the display callback function is executed

# **Animating a Display**

- When we redraw the display through the display callback, we usually start by clearing the window
- **glClear()** Then, draw the altered display

#### Problem

- **The drawing of information in the frame buffer is** decoupled from the display of its contents
- **D** Hence we can see partially drawn display

# **Double Buffering**

 Instead of one color buffer, we use two **Front Buffer**: one that is displayed but not written to **Back Buffer**: one that is written to but not displayed Program then requests a double buffering **Double buffering initialization**  glutInitDisplayMode(**GLUT\_DOUBLE**| GLUT\_RGB) **Clear the buffer at the beginning of the display callback**  glClear(**GL\_COLOR\_BUFFER\_BIT** | …) Swap the buffer at the end of the display callback **glutSwapBuffers()**

# **The Reshape callback**

- **glutReshapeFunc(reshape)** callback reconfigure the window shape.
- void reshape(int w, int h)
	- Return the window width and height.
	- This callback automatically calls redisplay.
- **n** Reshape callback is a good place to put the viewing functions since it is called the first time the window is opened.

# **Example Reshape**

**void reshape(int w, int h) { g\_aspectRatio = (float) (w/h); g\_Projection = glm::perspective(g\_fovy, g\_aspect, g\_near, g\_far);**

**glViewport(0, 0, w, h); glutPostRedisplay();**

**}**